#### Purpose

The NEXRAD Mean Areal Precipitation program (MAPX) uses data from the NEXRAD network that is in [xmrg file format](http://www.nws.noaa.gov/oh/hrl/misc/xmrg.wpd) to compute estimates of mean areal precipitation.

Program MAPX capabilities include:

- 1. Read Hydrologic Rainfall Analysis Project (HRAP) grid system (see Chapter II.1-HRAPGRID) line segment information from the following:
	- file of basin boundary information (latitude/longitude pairs) in the form output by the OFS program PPINIT command @DUMP PUNCH BASIN command - this output format is also used by the Integrated Hydrologic Automated Basin Boundary System (IHABBS)
	- BASN parameters record in the OFS Preprocessor Parametric Data Base (PPPDB)
	- file of line segments created by other methods
- 2. Read NEXRAD xmrg files in non-compressed or compressed format. The files can be in the old format (with 2 records in the header and a 2 digit year in the file name) or the new format (with 3 records in the header and a 4 digit year in the file name).
- 3. Create MAPX time series for a maximum of 200 basins.
- 4. Compute MAPX time series for all or a subset of the basins in the HRAP line segment information file.
- 5. Replace missing data by zero or -999. A log file is created indicating which xmrg data is missing.
- 6. Output MAPX time series in DATACARD format. The time series are filled to comply with the DATACARD format requirements that a time series begin with the data value for the first time step of the first day of the month and end with the last time step of the last day of the month. Thus, time series are created for complete months even though the requested start and end date do not fall at the beginning or end of the month.

#### Program Input

The program uses free format input for all cards.

### Free Format Input Rules

The free format input rules for all data in the control file are:

1. Only columns 1-80 can be used for input. Columns beyond 80 are ignored.

- 2. Lines with a '#' in the first position are treated as comments.
- 3. Lines with a '@' in the first position indicate a card label. Card labels can be on the same line as the data or on a line above the data. For example: @A 05021999 05311999 can be specified as @A 05021999 05311999
- 4. If a card is not needed for particular run the label and all fields must be omitted.
- 5. One comma and/or at least one blank can be used as a delimiter between fields. Single or double quotes are allowed to define a field.
- 6. Blanks or commas are not allowed in character fields unless enclosed in quotes.
- 7. All fields are required. A null field (double commas) must be used to indicate single fields for which default values are to be used. If N consecutive fields use default values then N+1 commas must be used. The following example implies that the first two fields use default values:  $\mathbb{C}$  , , ,
- 8. Not all fields have valid defaults. If the field does not have a default a value must be specified.
- 9. Consecutive commas at the end of a card can be omitted. For example: @E 1 , , , can be specified as @E 1

#### Input Data

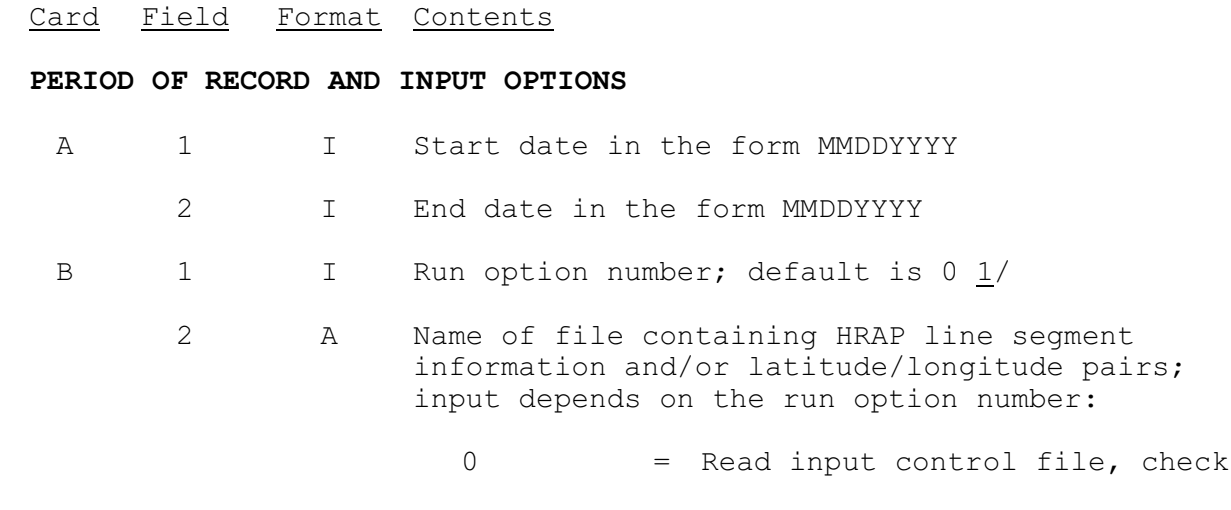

values and output results

- 1 <name> = Use latitude/longitude pairs file with the given name and create a corresponding HRAP file with a similar name; do not create MAPX files; Input file searched for in order will be: 1. <name> in local directory 2. <name>.latlon in local directory 3. \$(calb\_param)/ll\_pairs/  $<$ name $>$ 4. \$(calb\_param)/ll\_pairs/ <name>.latlon Output file created depending on input file: 1. <name>.hrap in local directory 2. <name>.hrap in local directory 3. \$(calb\_param)/line\_segs/ <name>.hrap 4. \$(calb param)/line segs/ <name>.hrap 2 <name> = Same as option 2 above but do create MAPX files 3 <name> = HRAP file exists; get the HRAP file following the rules above for output file created 4 <name> = Read the latitude/longitude values from the OFS PPPDB files defined by the apps default token ofs level and create a new '.latlon' file in the directory determined by the same method as option 1; quit after making the latlon file 5 <name> = Same as option 4 but calculate the HRAP file and then quit  $6$  <name> = Same as option 4 but calculate the HRAP file and then the MAPX files
- 7 <name> = Read the latitude/longitude

values from the OFS PPPDB files defined by the apps default token ofs level and create a new '.hrap' file in the directory determined by the same method as option 1; quit after making the HRAP file

- 8 <name> = Same as option 7 but create the MAPX files after making the HRAP file
- C 1 A Pathname to directory containing NEXRAD grid files; if the pathname is not found and does not start with a slash it is prefixed with '\$(calb\_griddb)/'
- D 1 A Type of gridded data; default is 'xmrg'
	- 2 I Number of digits of year in xmrg file name (it was 2 before late 1999 and 4 since); default is 4

#### **OUTPUT OPTIONS**

- E 1 I Data time interval of output time series; default is 1 2 I Option to create output time series; default is 0: 0 = create only mapx files 1 = create mapx, cvx and zpx files
	- 3 I Option for filling missing data; default is 0: 0 = fill missing values with zero -999 = fill missing values with -999
- F 1 A MAPX data unit ('MM' or 'IN'); default is 'MM'
	- 2 I Number of columns in output files; default is 1
- G 1 A Pathname of directory for output time series files (mapx, cvx, zpx); if the pathname is not found and does not start with a slash it is prefixed with '\$(calb area ts dir)/'; in addition to the time series files information on missing NEXRAD data will be stored in the same directory in file 'MISSED.log'
- I 1-N A8 Basin identifiers (maximum 200); if none specified all basins listed in the HRAP line

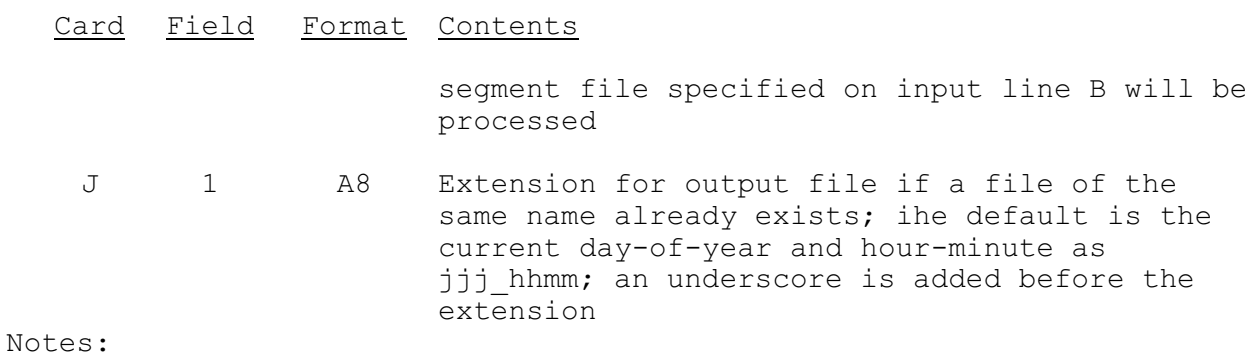

1/ The following table shows the files that must exist and are created for each run option number:

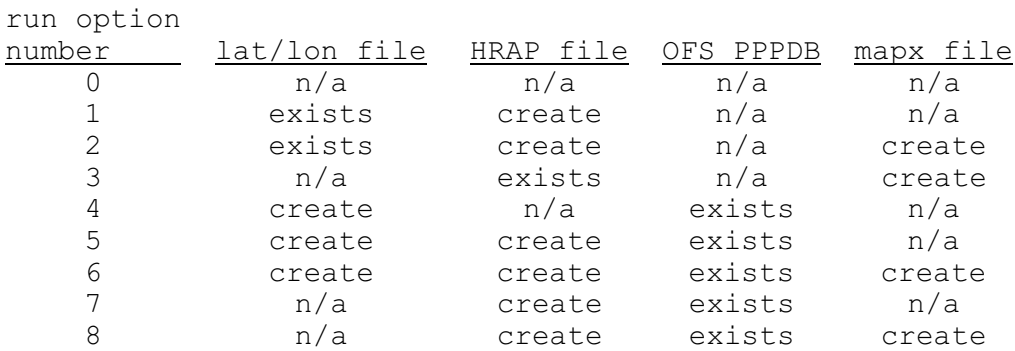

#### Files Used

1. Input Control File

The control file contains input commands.

If running from the command line, the file name is specified as a full pathname as the first argument.

If running in an interactive mode, the file name is specified as the first input line.

If running using the script calb, the file name is given after the -i option and is found in the directory given by apps\_default token calb\_input.

For example:

\$(calb\_dir)/input/calbtest/mapx/BLUO2.cntl

2. Output Status File

This file contains output that describes the program run status, including error and warning statements.

If running from the command line, the file name is specified as a full pathname as the second argument.

If running in an interactive mode, the file name is specified as the second input line.

If running using the script calb, the file name is given after the -o option and will be found in the directory given by apps default token \$(calb\_output)/<user-id>.<date-time>.

For example:

\$(calb\_dir)/output/\$(LOGNAME)/out.20010412.201706

3. Log File

This file contains the log messages from file open and close routines.

If running from the command line, it can be given as a standard error file after a redirection ('>') symbol.

If running in an interactive mode, the output will be output to the terminal.

If running using the script calb, the file name will be the same as the output file with ' log' added to it before the date-time stamp and it will be in the same directory as the output status file.

For example:

\$(calb\_dir)/output/\$(LOGNAME)/out\_log.20010412.204511

4. Latitude/longitude File (basin boundary file - usually ending with extension '.latlon')

This file contains the basin name, units code, lat-lon values and area in a text file similar to the following:

```
BASN(ENGL) BLUO2 'BLUE'
(
 33.9996,96.2421
 33.9913,96.2525
...
)
AREA(473.947)
```
It can already exist or be created from values obtained from the OFS PPPDB files. If the OFS files are used, apps\_default token ofs level must be set.

The name of the file is in the input control file (the '.cntl' file) on the B card. If the file is not found, \$(calb\_param)/ll\_pairs is used to define the directory for this file. The following rules apply in finding this file:

1. check for exact <name> as pathname or in cur dir 2. check for <name>.latlon as pathname or in cur dir 3. check for \$(calb param)/<exact name> 4. check for \$(calb param)/<name>.latlon

For example:

\$(calb\_param)/ll\_pairs/BLUO2.latlon

5. HRAP File (line segment file - usually ending with extension '.hrap ')

This file contains the basin name, basin number in this file, number of line segments, basin area and the HRAP line segments in a text file similar to the following:

CTLL1 2 20 1020.1900 1 248 711 714 2 247 711 715 ...

It can already exist or be created from either the latitude/longitude file or from values in the OFS PPPDB files. If the OFS files are used, apps default token ofs level must be set.

The name of the file is the same as the lat-lon file and is obtained from the B card, except that the extension '.hrap' must be used. Also, if the lat-lon input file comes from the calb data directory described by apps default token calb param, then this file will be output as  $\frac{1}{2}$  (calb param)/line segs/<name>.hrap. If a file <name>.hrap exists in the current directory it will be overwritten; otherwise the output file will be written to \$(calb\_param)/line\_segs.

For example:

\$(calb\_param)/line\_segs/BLUO2.hrap

6. NEXRAD Precipitation Files (usually beginning with xmrg followed by a date-time code and may be compressed)

This is a binary file containing NEXRAD precipitation values for the date in the time stamp. There can be a file for each hour.

The directory containing the files is given as a full pathname on the C card. The beginning filename characters 'xmrg' may be changed along with the number of digits in the year (2 or 4) on the D card (e.g. '@D new 2'). An example file name is xmrg0731200023z.Z for month 7, day 31, year 2000, hour 23.

For example:

/fs/hydro/Hydro\_Data/ABRFC/PRECIPITATION/RADAR/STAGE3/ RAD\_97-99/xmrg0731200023z.Z

7. MAPX Time Series Output Files (ending with extensions .mapx01,

.cvx01 and .zpx01 where '01' is the data time interval)

These files contain the MAPX precipitation time series (.mapx01) and various statistics time series (.cvx01 and .zpx01). Output of the later two statistical files is optional. The contents of the '.mapx' file is a text file similar to the following:

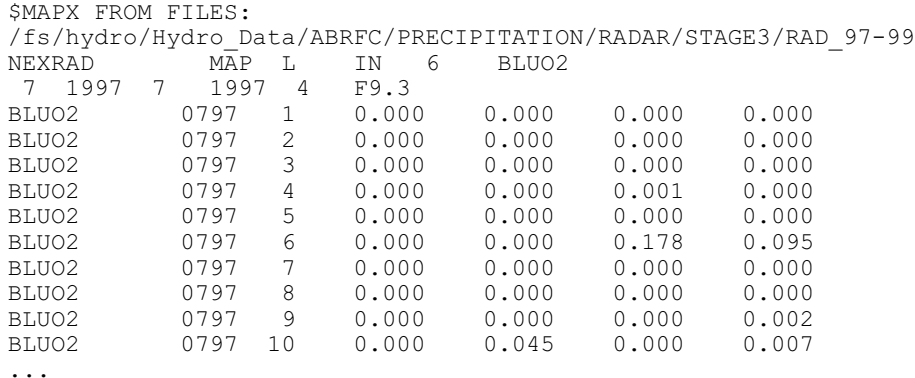

The directory to contain the output MAPX files is given in the control file on card G.

The two digit number on the extension is the time series interval in hours and is input on the E card. Also on this line the second number is a code to indicate whether the '.cvx01' and '.zpx01' files should be created.

If the MAPX file already exists, a suffix is added to the extension that is either a time stamp by default or a given extension on the J card. The time stamp has a format ' jjj hhmm' where jjj is the day of the year, hh is the hour and  $min$  is the minute.

For example:

\$(calb\_area\_ts\_dir)/calbtest/mapx/BLUO2.mapx01\_099\_1230

8. Missing Data Log File

A file named 'MISSED.log' is created in the same directory as output MAPX time series files that contains information on missing NEXRAD data. If the file already exists, the same extension (time-stamp or given suffix) that was used for the MAPX files will be added to the filename.

For example:

\$(calb\_area\_ts\_dir)/calbtest/mapx/MISSED.log\_099\_1230

#### Program Execution Information

See Chapter I.2 for program execution information.

## Sample Input and Output

Figure 1 is sample program input.

Figure 2 is sample program output.

Figure 1. Sample input for program MAPX

# INPUT FOR PROGRAM MAPX

```
@A 07011997 07211997
@B 6 pppdb_basn
@C /fs/hydro/Hydro_Data/ABRFC/PRECIPITATION/RADAR/STAGE3/RAD_97-99
@D xmrg 4
@E 6 1 0
@F IN 4
@G _area_ts
@I BLPK1 BLUO2
@J new
```
# Figure 2. Sample status file output from program MAPX

========> MAPX ver: b5.1.2r19 date: 05/14/01

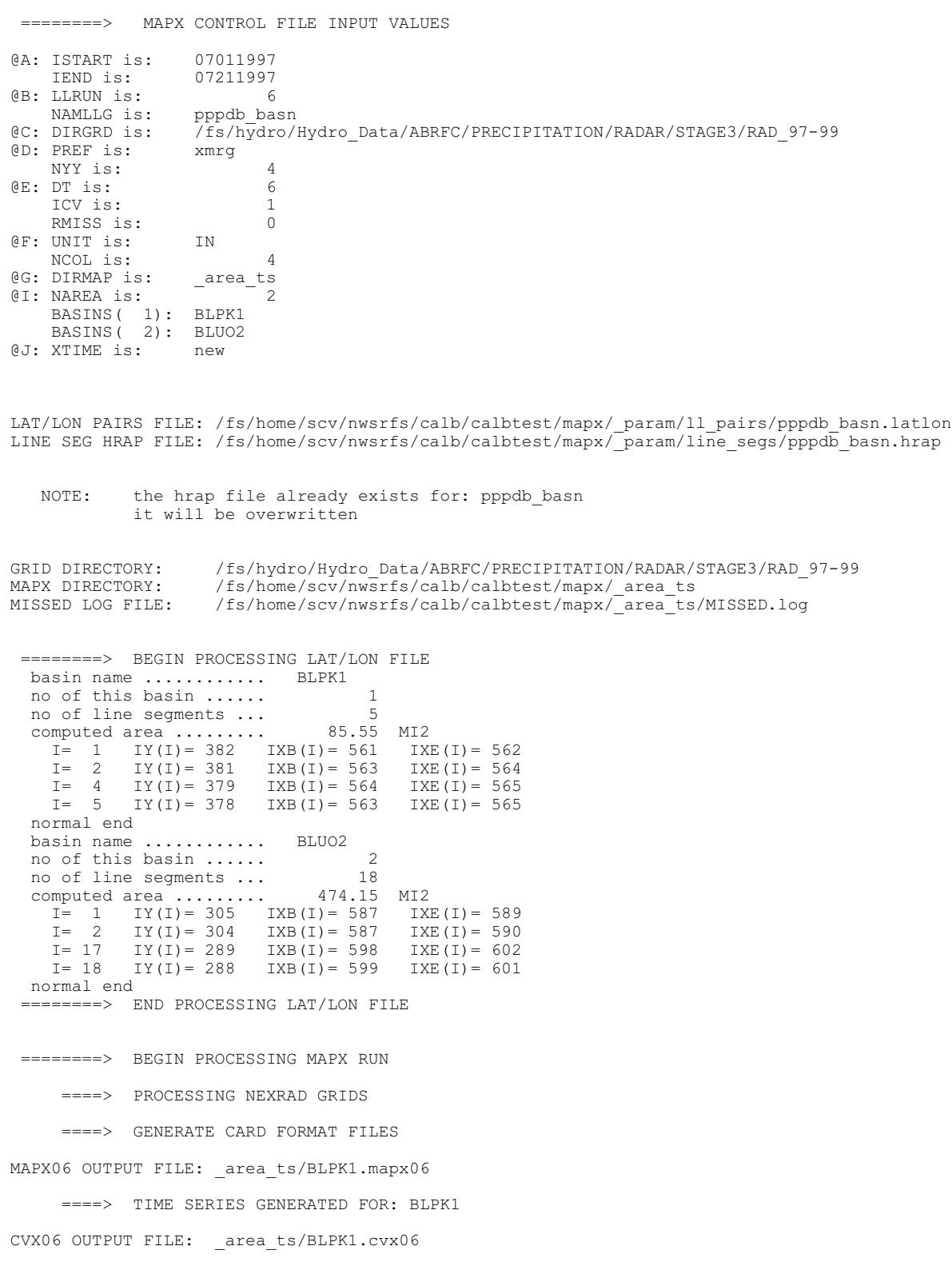

 ZPX06 OUTPUT FILE: \_area\_ts/BLPK1.zpx06 MAPX06 OUTPUT FILE: \_area\_ts/BLUO2.mapx06 ====> TIME SERIES GENERATED FOR: BLUO2 CVX06 OUTPUT FILE: \_area\_ts/BLUO2.cvx06 ZPX06 OUTPUT FILE: \_area\_ts/BLUO2.zpx06

========> END PROCESSING MAPX RUN